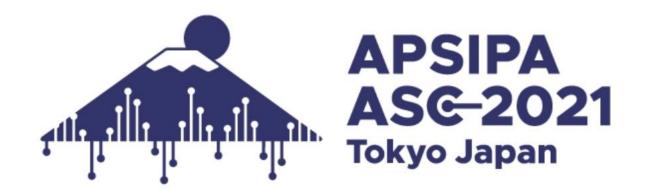

# Instructions for Presenters & Chairs (On-demand A&B)

As of December 14, 2021 (updated)

# **Presentation & Discussion Flowchart (On-demand A&B)**

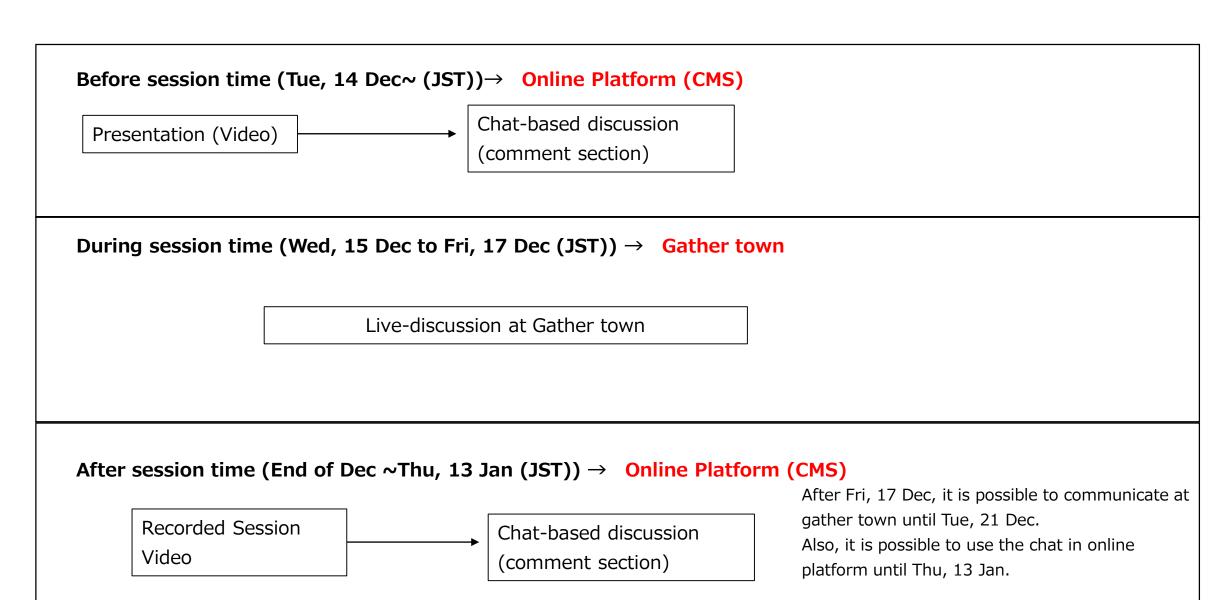

# **Schedule Outline: from Preparation to Session day**

| Step        | Period                           | Action                                                              | Detail                                                                                                    |
|-------------|----------------------------------|---------------------------------------------------------------------|----------------------------------------------------------------------------------------------------|
| Preparation | In<br>advance                    | Access to Gather<br>town& Check the<br>basic flow of the<br>session | Make sure that you can login to the Gather town. Check the function of the microphone and speaker. Please read carefully this instruction in advance for your smooth session operation.                                                                                                    |
| Session day | 5min prior<br>to your<br>session | Enter room & check presenters' attendance & members                 | Please access designated area at gather town 5 minutes prior to your session starts.  When you login, please change your gather town name as below, so that staff will know who is the chair easily.  [For Presenters] "Presenter (presentation code)_Name" e.g.) Presenter(SS-IVM-1.1)_Yoshinobu Kajikawa  [For Chairs] Chair(session number)_Name" e.g.) Chair(SS-IVM-1)_Yoshinobu Kajikawa  [For Chairs]  1) Please check whether your session's presenters are all attended, before your session starts. |
|             | On time                          | Start                                                               | When it's time to start, chairs/presenters will turn on microphone/video and start the session.  If there's someone who wish to ask you a question, they will enter your area and may ask a questions.  Please prepare your presentation slides in case attendees may ask questions for your presentation video.                                                                                                    |
|             | End of<br>your<br>session        | Finish                                                              | When your session time ends, please end your discussion and switch to the next presenters.                                                                                                    |

# Preparation#1 Access to Gather.Town in advance (updated)

Updated (login detail has been added)

1. Go to our Gather. Town space with the URL below:

URL: <a href="https://gather.town/app/82GSTAOGmb3bWRjw/APSIPA2021">https://gather.town/app/82GSTAOGmb3bWRjw/APSIPA2021</a>

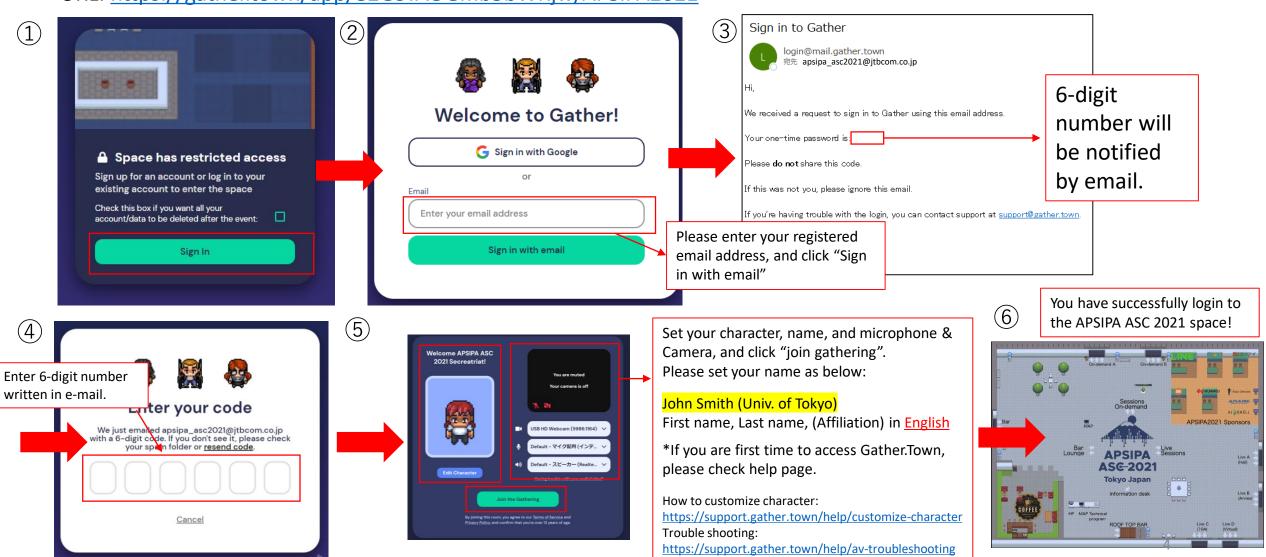

#### Preparation#2 Access to Online Platform in advance (from December 14, 9:00(JST)/0:00(GMT))

# 1. Login to the platform

个Updated (time added)

1.1- The login email address and password are available from the email form <a href="mailto:apsipa2021@cmsworkshops.com">apsipa2021@cmsworkshops.com</a>.

Login with registered email address and password written in the email. (Note: The login ID/PW is different form your paper ID/PW)

Online Platform Login Page: <a href="https://cmsworkshops.com/APSIPA2021/login.php">https://cmsworkshops.com/APSIPA2021/login.php</a>

1.2- After you login, please click "dashboard" in the next screen, and choose "Technical program" to see the whole program.

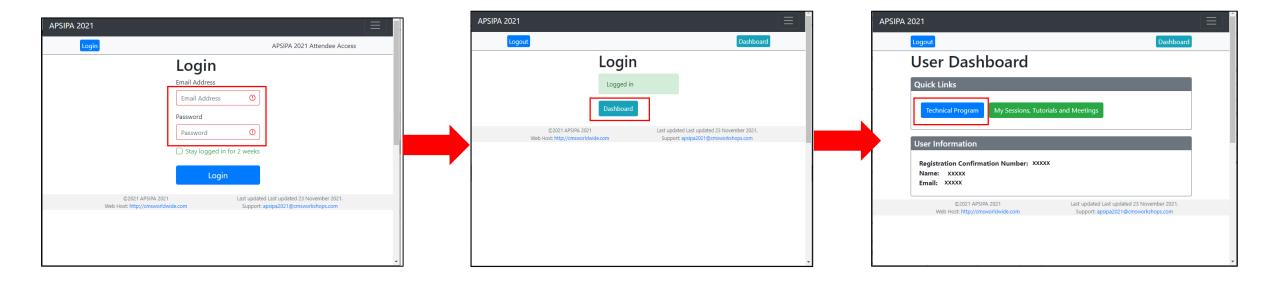

### 2. How to see program and presentation videos

On the top page, there is a program at a glance for whole session. Please click the session you will present/chair.

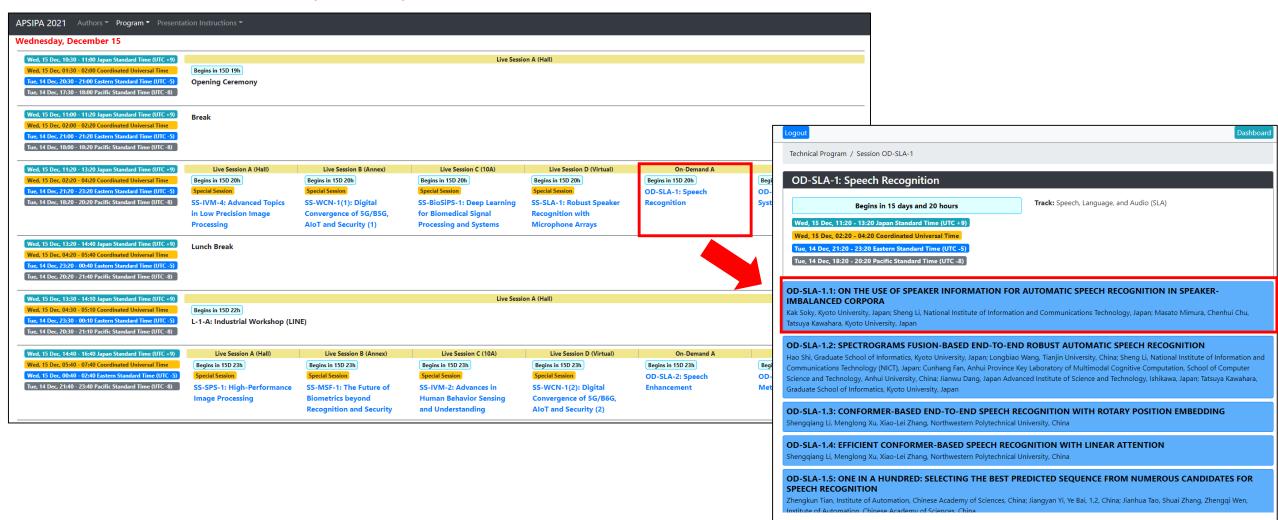

If you click each presentations page, you check the presentation video and slides (if any).

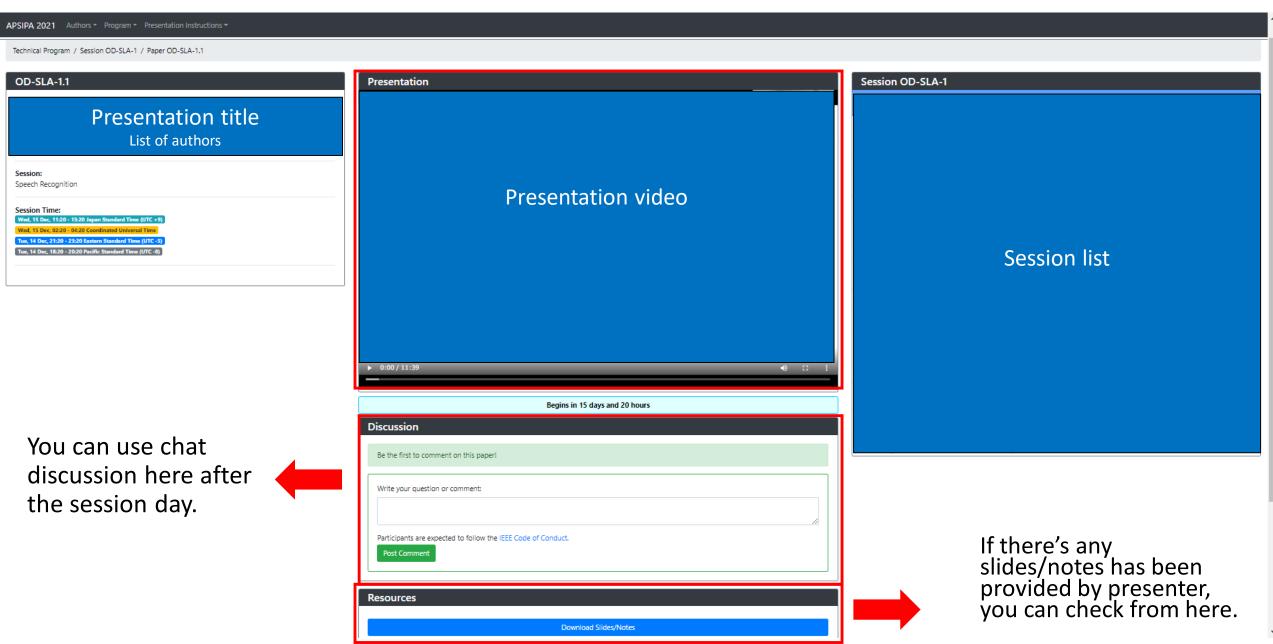

# Session Day Enter the meeting room (5 min prior to the session) & discussion at gather town

1. Go to our gather.town and login with your registered email. Please check the detail on P4. URL: <a href="https://gather.town/app/82GSTAOGmb3bWRjw/APSIPA2021">https://gather.town/app/82GSTAOGmb3bWRjw/APSIPA2021</a>

Updated (login detail has been added)

- 2. Enter your room (On-demand A or B) and check the session name on the floor (Red boxes on Fig. 1 and 2)
- 3. Move to your presentation number space.

  Each private space in front of the poster number (Green box on Fig 2) is a discussion space for each presenter.
- 4. When attendees come to your space, share your presentation materials and discuss your research.

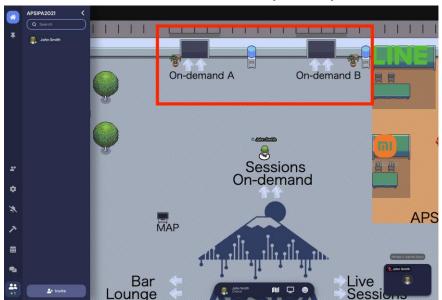

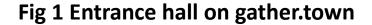

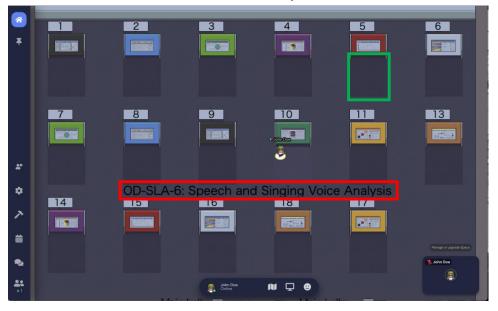

Fig 2 On-demand session hall